# **Sterowniki PLC**

Programowalny sterownik logiczny, PLC (od ang. programmable logic controller) – uniwersalne urządzenie mikroprocesorowe przeznaczone do sterowania pracą maszyny lub urządzenia technologicznego. PLC musi zostać dopasowany do określonego obiektu sterowania poprzez wprowadzenie do jego pamięci żądanego algorytmu działania obiektu. Cechą charakterystyczną programowalnych sterowników logicznych, odróżniającą je od innych sterowników komputerowych, jest cykliczny obieg pamięci programu.

Algorytm jest zapisywany w przeznaczonym dla sterownika języku programowania. Istnieje możliwość zmiany algorytmu przez zmianę zawartości pamięci programu. Sterownik wyposaża się w odpowiednią liczbę układów wejściowych zbierających informacje o stanie obiektu i żądaniach obsługi oraz odpowiednią liczbę i rodzaj układów wyjściowych połączonych z elementami wykonawczymi, sygnalizacyjnymi lub transmisji danych.

Sposoby (środowiska) programowania PLC:

- **LD (ladder diagram) logika drabinkowa** schemat zbliżony do klasycznego rysunku technicznego elektrycznego
- FBD (function block diagram) diagram bloków funkcyjnych, sekwencja linii zawierających bloki funkcyjne
- ST (structured text) tekst strukturalny język zbliżony do Pascala
- IL (instruction list) lista instrukcji rodzaj asemblera
- SFC (sequential function chart) sekwencyjny ciąg bloków sekwencja bloków programowych z warunkami przejścia.

#### **Przykładowy program (pojedynczy przycisk włącz/wyłącz)**

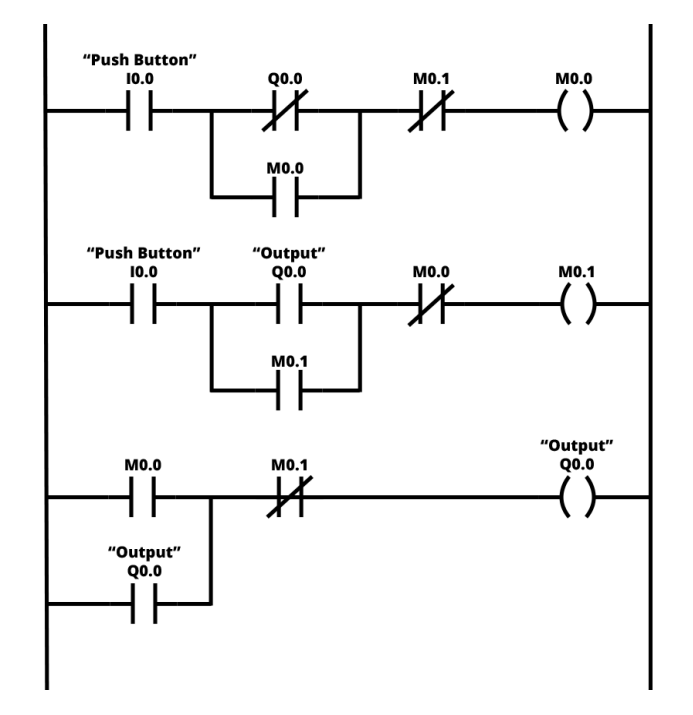

Automatyka 3, Patryk Król

## **Logika drabinkowa**

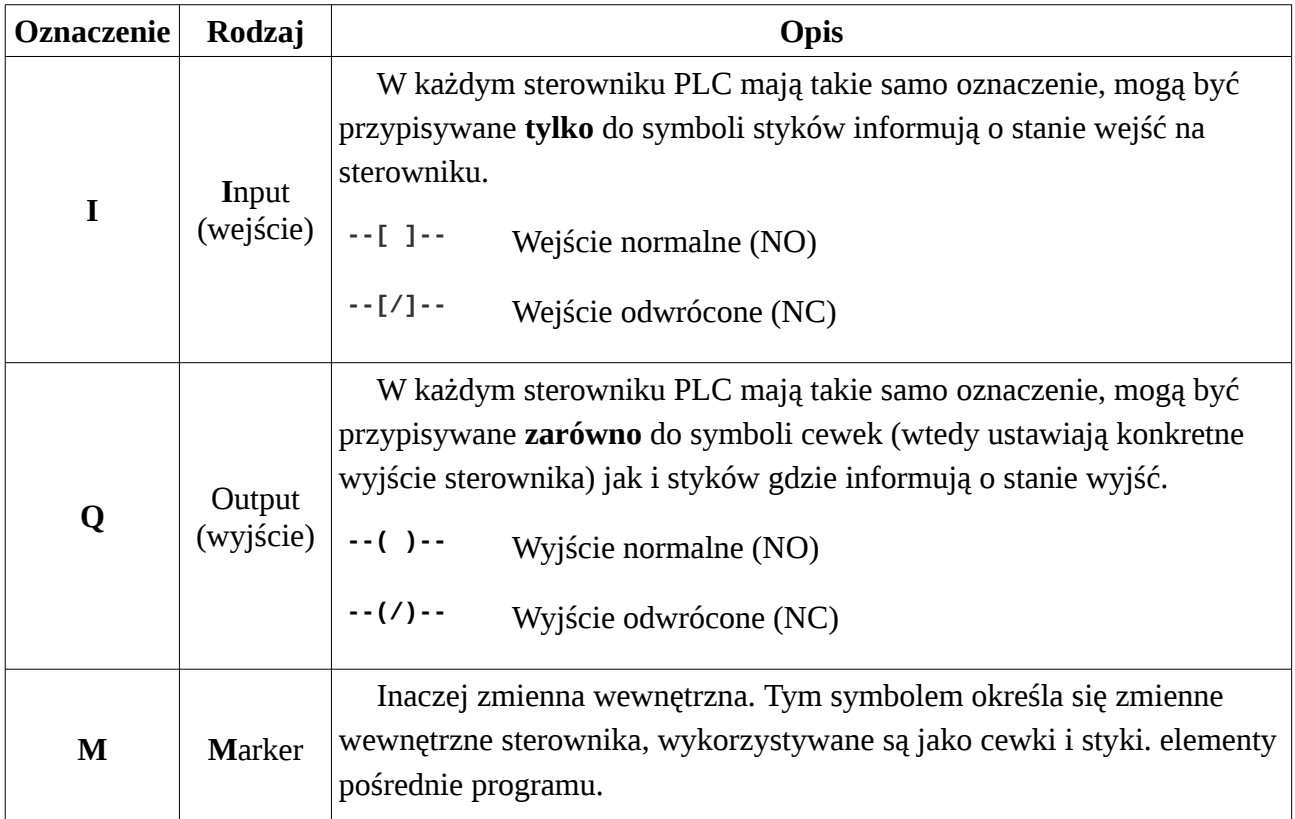

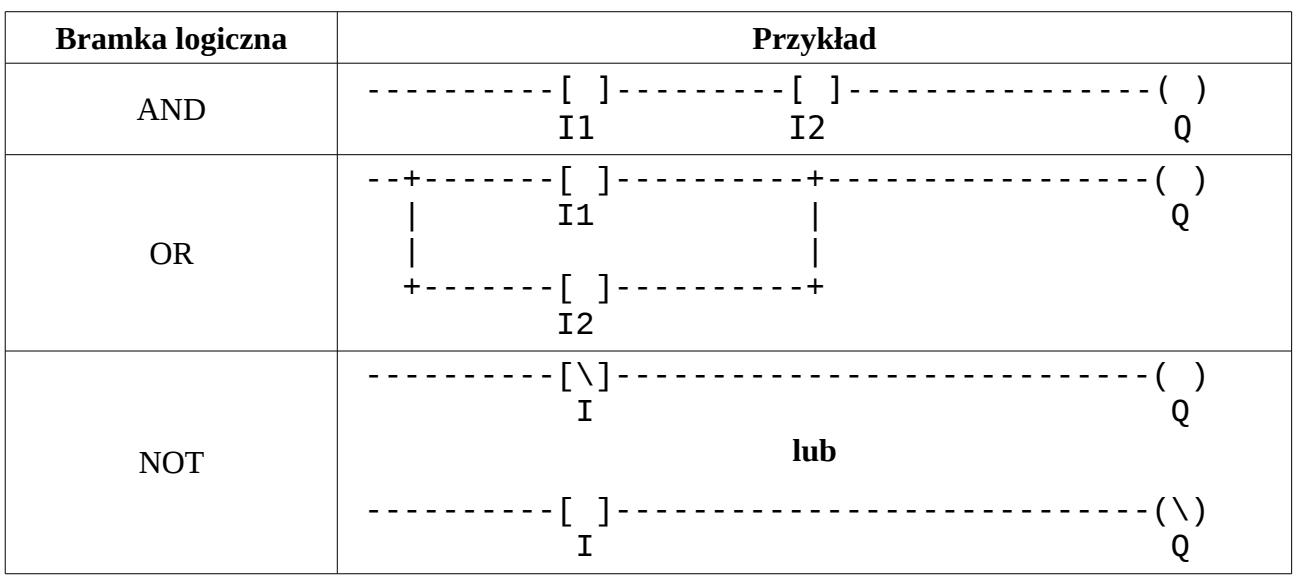

## **Pierwsze zadanie na dziś**

Przy użyciu logiki drabinkowej napisać program obsługi wózka w taki sposób aby: wózek po wciśnięciu przycisku I0.0 rozpoczynał podróż w prawo (Q0). Po dojechaniu do krańcówki prawej (I1.0) wózek zmienia kierunek podróży w lewo (Q1). Po dojechaniu do krańcówki lewej (I1.1) wózek kończy bieg.

Dodatkowe przyciski: I0.1 – zatrzymuje wózek. I0.2 – wymuszający powrót wózka.

## **Podstawy programowania mikroprocesorów (C++)**

**C++** – język programowania ogólnego przeznaczenia.

**Język wysokiego poziomu** (autokod) – typ języka programowania, którego składnia i słowa kluczowe mają maksymalnie ułatwić rozumienie kodu programu dla człowieka, tym samym zwiększając poziom abstrakcji i dystansując się od sprzętowych niuansów.

**Pseudokodem** nazywany jest taki sposób zapisu algorytmu, który zachowując strukturę charakterystyczną dla kodu zapisanego w języku programowania ale rezygnuje ze ścisłych reguł składniowych na rzecz prostoty i czytelności.

**Powtarzaj** bez końca: **Włącz** diodę **Poczekaj** 1 s. (1000 ms.) **Wyłącz** diodę **Poczekaj** 1 s. (1000 ms.)

```
Pseudokod C++ (Arduino)
```
 $while(1)$ { digitalWrite(LED\_BUILTIN, **HIGH**); delay(1000); digitalWrite(LED\_BUILTIN, **LOW**); delay(1000); }

**Arduino** składa się z 8-bitowego mikrokontrolera Atmel AVR z uzupełniającymi elementami w celu ułatwienia programowania oraz włączenia innych układów. **Mikrokontroler**, mikrokomputer jednoukładowy to scalony system mikroprocesorowy, zrealizowany w postaci pojedynczego układu zawierającego procesor, pamięć RAM, układy wejścia-wyjścia i na ogół pamięć programu.

Przykładowa struktura programu Arduino:

```
// - komentarze
int dioda = 13; \frac{1}{2} // definicja zmiennej (globalnej)
void setup() { //funkcja wykonywana raz, po włączeniu zasilania<br>pinMode(dioda, OUTPUT); //ustawia pin nr 13 jako wyjście
                            //ustawia pin nr 13 jako wyjście
}
void loop() { //funkcja wykonywana w kółko
 digitalWrite(dioda, HIGH); //ustaw na 13 wyjściu 5V (logiczne 1)
  delay(1000); //czekaj 1000 ms. = 1 s.
  digitalWrite(dioda, LOW); //ustaw na 13 wyjściu 0V (logiczne 0)
 delay(1000); //czekaj 1 s.
}
```
## **Drugie zadanie na dziś**

Napisać pseudokod sygnalizujący za pomocą diody czy zostały wciśnięte odpowiednie trzy przyciski z sześciu.

### **Wybrane informacje** (programowanie w Arduino)

#### **Typy zmiennych**

bool zmienna przyjmująca wartość prawda (true, high, 1) lub fałsz (false, low, 0) int zmienna przyjmująca wartość od -32768 do 32767

#### **Funkcje wejścia i wyjścia**

digitalRead(10) - sprawdza czy pin nr 10 podłączony jest do 5V czy do 0V. digitalWrite(13, *stan*) – podaje na pin 13 *stan* (wysoki lub niski). *Stan* na wyjściu pozostaje podtrzymany do następnego wykonania funkcji na tym samym pinie

#### **Pętle**

- while(*warunek*){ *polecenie; }*
- for(deklaracja; warunek; deklaracja2){ *polecenie; }*

```
 np. for(int i = 0; i < 10; i++){ 
      digitalWrite(13, HIGH);
      delay(1000);
      digitalWrite(13, LOW);
      delay(1000);
    }
```
#### **Instrukcja warunkowa** *if*

if(*warunek*){ *polecenie-jeśli-prawda* } //dalsza część jest opcjonalna else{ *polecenie-jeśli-nieprawda* }

#### **Warunki**

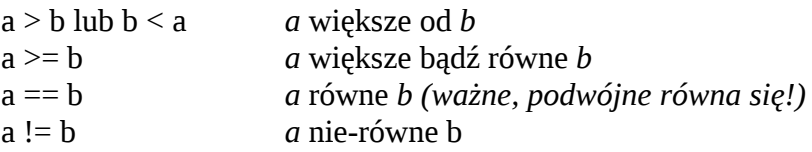

#### **Działania**

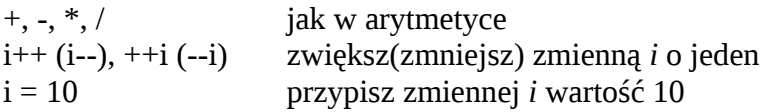

#### **Tryby pinMode(***pin, tryb***)**

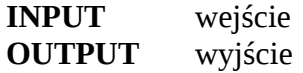

## **Trzecie zadanie na dziś**

Zrealizować zadanie drugie, a następnie pierwsze (na kartce) w formie programu w C++.

Zdeklarować numery (od 2 do 12) przycisków oraz wyjść (diody, ruch silnika) jako zmienne globalne. W funkcji *setup()* ustawić je jako wejścia oraz wyjścia. W funkcji *loop()* umieścić odpowiednie funkcje (pętle, warunki, odczyt wartości).

Ruch silnika w lewo określić jako:

*digitalWrite(*silnik1*, LOW); digitalWrite(*silnik2*, HIGH);*

Ruch silnika w prawo

*digitalWrite(*silnik1*, HIGH); digitalWrite(*silnik2*, LOW);*

Zatrzymanie silnika

*digitalWrite(*silnik1*, LOW); digitalWrite(*silnik2*, LOW);*

https://www.arduino.cc/reference/en/ https://pl.wikipedia.org/wiki/Programowalny\_sterownik\_logiczny http://www.plcacademy.com/ladder-logic-examples/?epik=0LyiXE\_IWX-Vhttp://home.agh.edu.pl/~aprzem/pliki/plc\_1.pdf V1.0